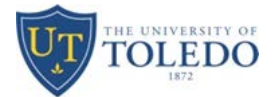

### **New Hire for Graduate Students –** student has not worked for the Unversity in any capacity

**Step One:** Electronic Personnel Action Form (ePAF) Screen

- 1. Select Personnel Action Type
- 2. Select funding type:
	- a. This position was, is or will be funded by a grant
	- b. Grant funds are not associated with this proposal no funding from a grant

Note: If student is to receive any type of grant funding, such as stipend, general fees, health insurance, etc., select 2a. This will generate an email to the originator asking for information about the grant, which will be forwarded to Grants Accounting and Research and Sponsored Programs.

- 3. Enter Rocket ID of student (must enter capital R); name will populate if student is admitted in Banner
- 4. Use Search link if student's ID is not available

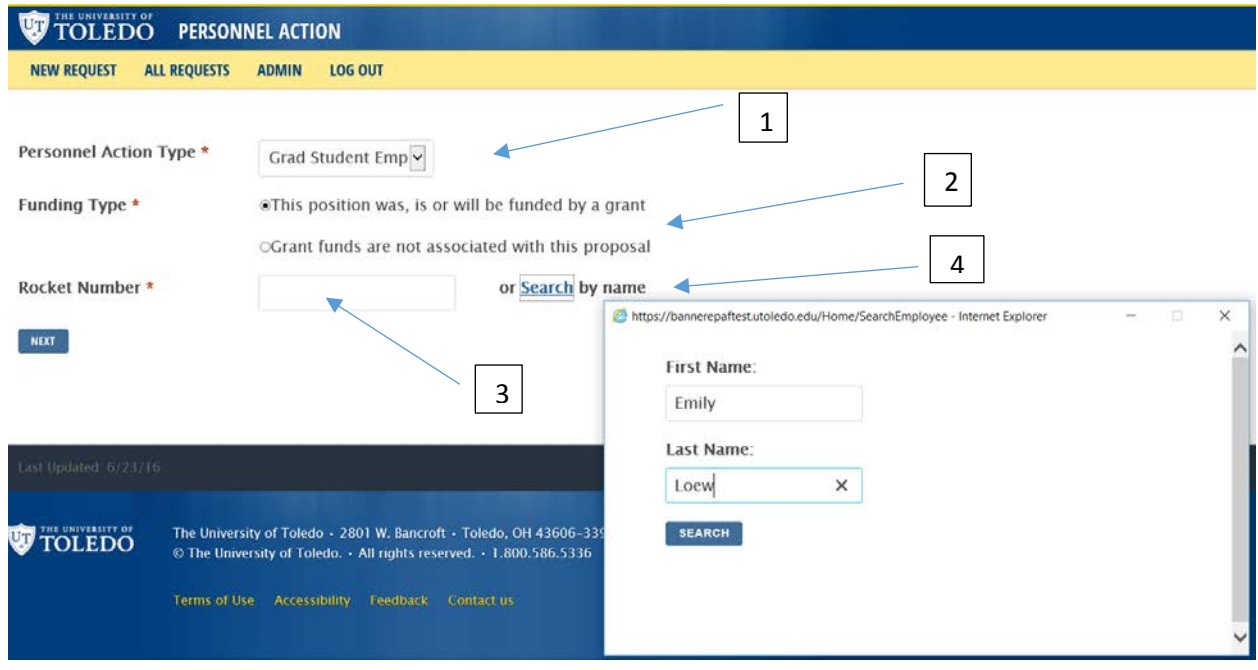

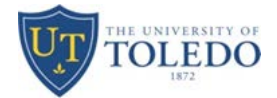

5. Once Rocket ID is entered or search option completed, student information will populate

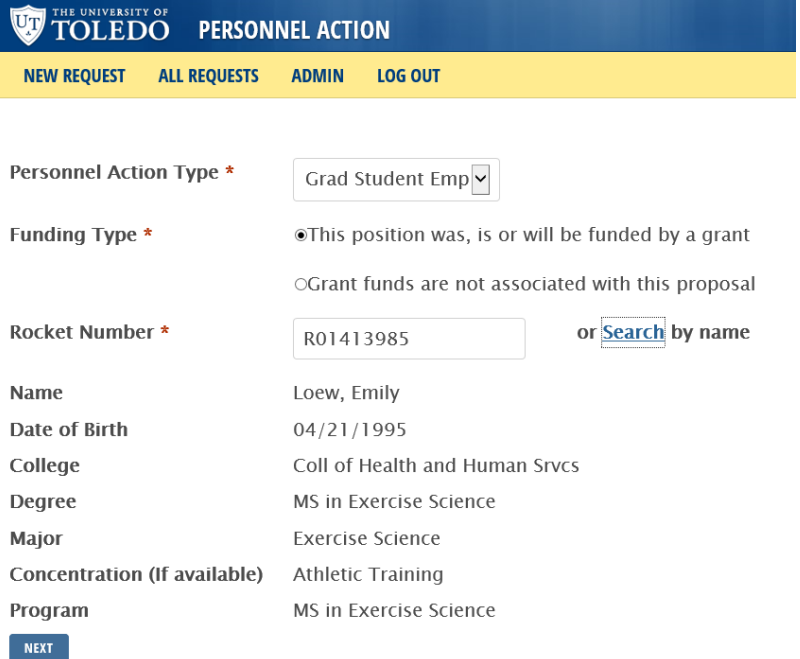

Note: If College, Degree, Major, or Program do not populate, student is not completely admitted into the College of Graduate Studies. There are several reasons why this may occur, so please contact [graduateonlineapplication@utoledo.edu,](mailto:graduateonlineapplication@utoledo.edu) 419-530-4723, or student can check their application status online. Until student is completely admitted, ePAF cannot be created.

6. Select Next button

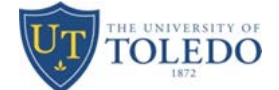

**Step Two:** Enter Position Information – New Hire

- 1. Select action
- 2. Click radio button and enter PCN (Position Control Number i.e. P41146) using capital P; title of position will populate, or use the search button to find PCN associated with organization index
- 3. Enter Start and End Date or use calendar to select dates
- 4. Select Job location from drop-down

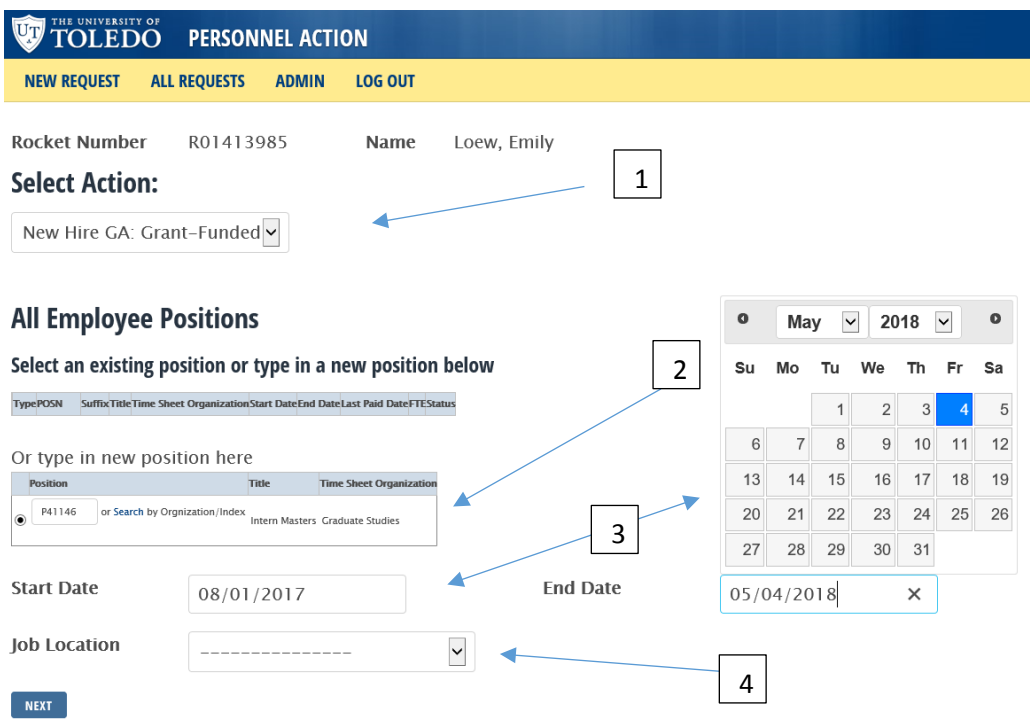

5. Select the Next button

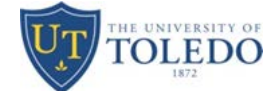

### **Step Three:** Tuition Waiver

- 1. Enter Exemption Code tuition will be charged to, or search by Index number
	- a. Codes with letters of GFS in description stand for Grant-Funded Stipend use when outside source is paying for student's stipend
	- b. Codes with GA only are for TA's and AA's use for general fund monies
	- c. Codes with Tuition Waiver must be submitted using Tuition Scholarship form, located on COGS website
- 2. Select Term (semester) and enter # of credit hours to waive
	- a. Limit of 3 active semesters can be selected at one time

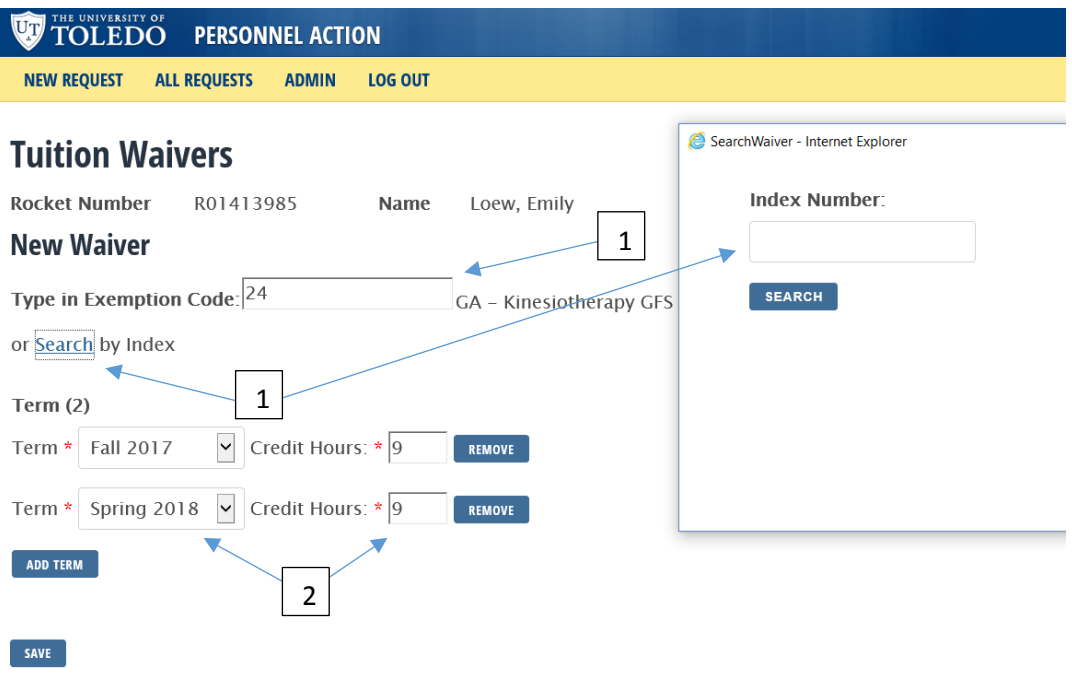

3. Select Save button

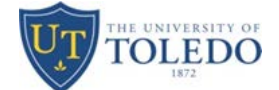

**Step Four:** Review Document

- 1. Review all information; if any information is not correct, please select the Start Over button at the bottom of the page
- 2. If information is correct, select the Submit button

**NEW REQUEST ALL REQUESTS ADMIN LOG OUT** 

# **Confirm Personnel Action**

### **Employee Information**

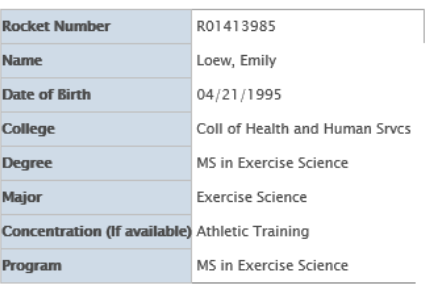

### **Personnel Action Information**

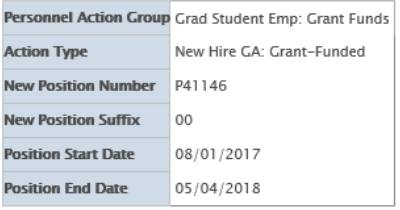

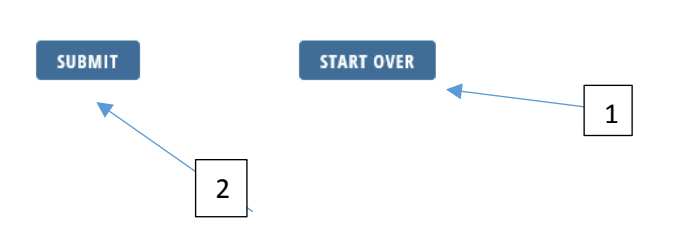

Note: Once Submit button is selected, an ePAF will be created.

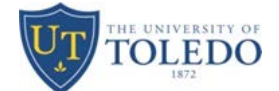

### **Step Five:** Enter Stipend Amount and FTE

Note: All information from previous screens has populated to the ePAF.

- 1. Annual Salary (Stipend) Amount student is paid for time entered on Select Action screen (Step Two)
- 2. FTE determined by # of hours student is working for PCN entered in Step Two of workflow Typically:
	- a. .5 Full Time GA working 20 hours per week
	- b. .375 Three quarter GA working 15 hours per week
	- c. .25 Part Time GA working 10 hours per week
	- d. .125 One quarter GA working 5 hours per week

Note: ePAF will not be approved if student's combined FTE is more than .625 FTE (25 hours per week).

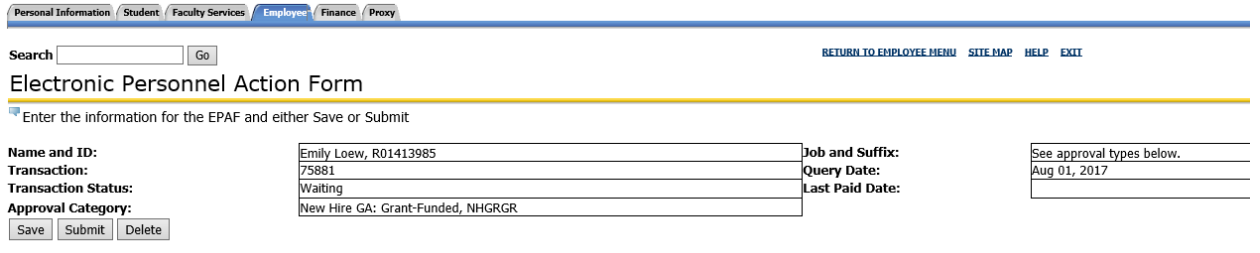

Approval Types | Account Distribution | Routing Queue | Comments | Transaction History **New EPAF | EPAF Originator Summary Return to EPAF Menu** 

#### **Jump to Bottom**

 $\star$  - indicates a required field.

#### New Hire GA, P41146-00 Intern Masters

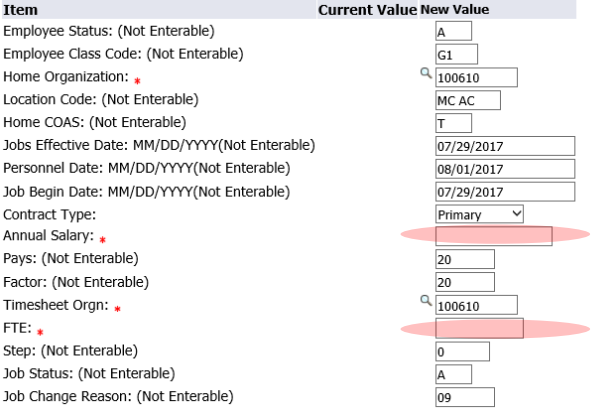

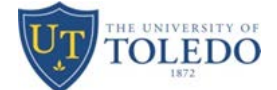

### **Step Six:** Routing Queue

- 1. Designate appropriate approvers
	- a. PREAPP will always be BANWORX
	- b. DEPT should be Department Chair
	- c. DEANBM should be Dean/Business Manager/Designee
	- d. PI should be Principal Investigator for grant
	- e. GRANTS should be Grant Analyst
	- f. COGS should be ECOOPSH Elaine Coopshaw
	- g. HRSTAF should be PWILLARD Paula Willard
	- h. HRAPPL should be KGULDEN Kelley Guldenpfennig

Please note the Originator, DEPT, DEANBM cannot be the same people. There must be a minimum of three different users for grant-funded GA assignments before it routes to College of Graduate Studies.

### Labor Distribution Record, P41146-00 Intern Masters

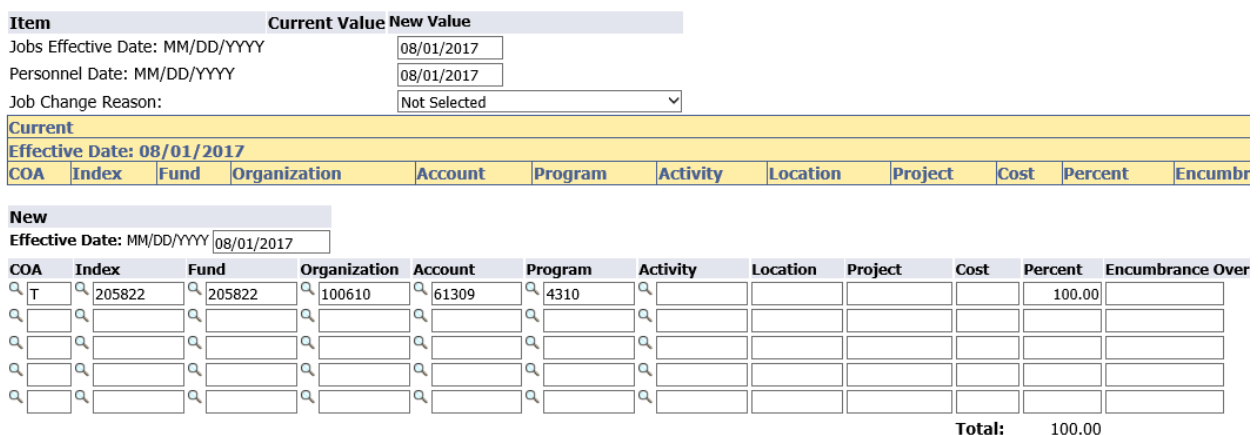

Default from Index | Save and Add New Rows

### Ending Job, P41146-00 Intern Masters

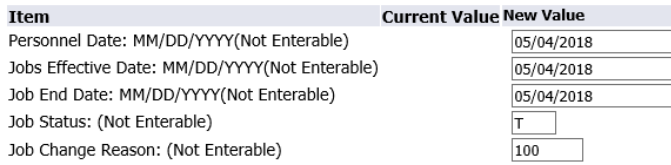

#### Routing Queue

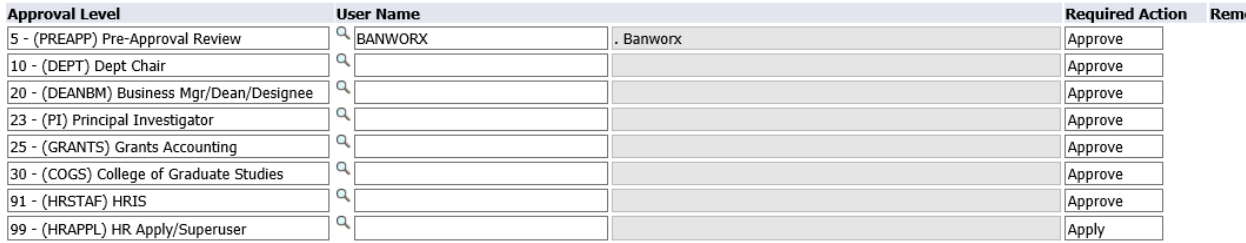

2. Comments box – shows detail information concerning tuition waiver

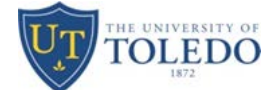

- 3. Box below comments is where you can enter information concerning this ePAF
- 4. Save and Submit ePAF; you can Save and review and return to this ePAF to Submit at a later time if needed

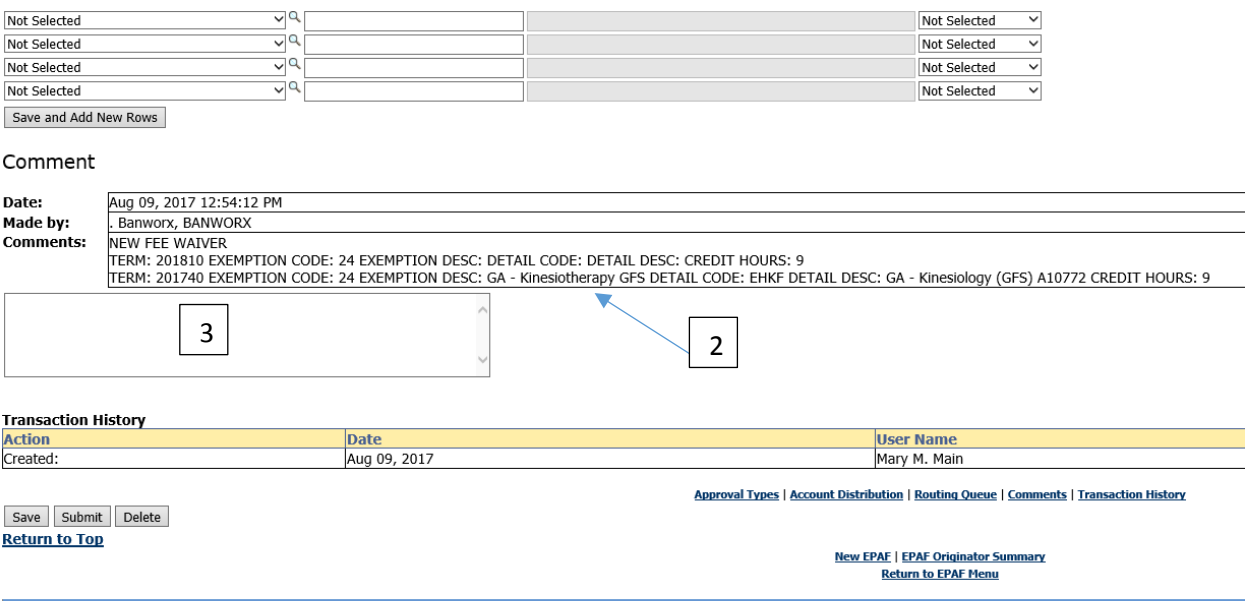

RELEASE: 8.10